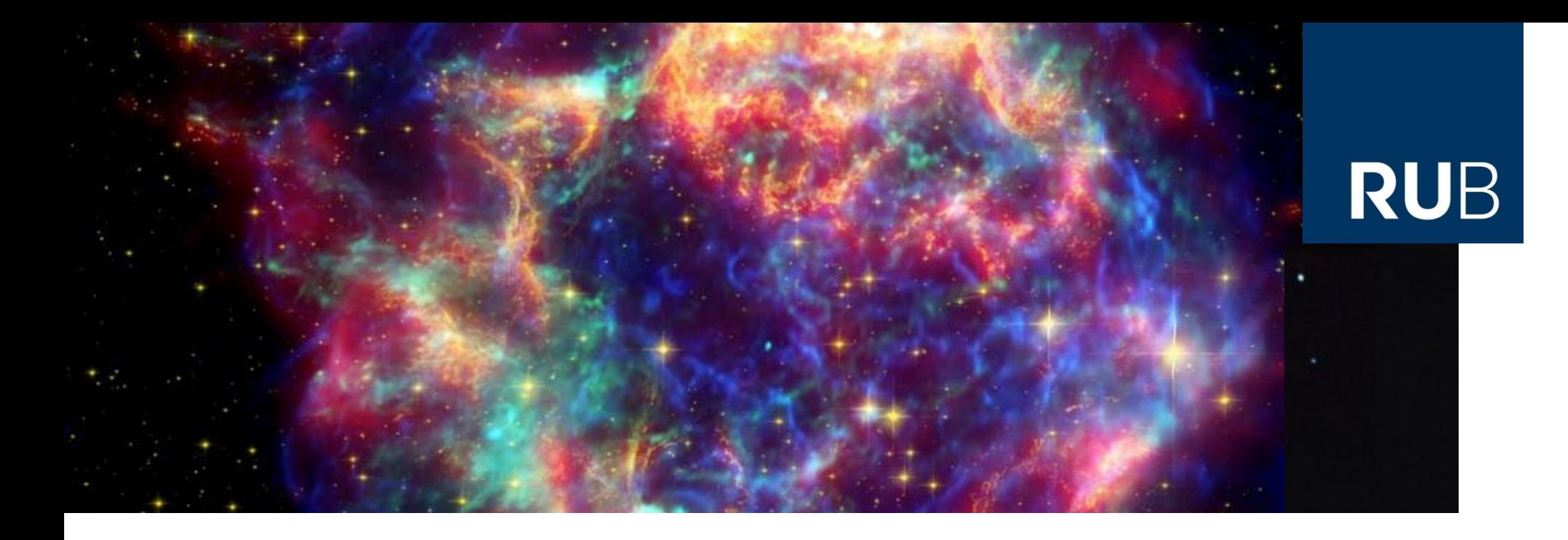

#### **Einführung in das wissenschaftliche Arbeiten**

#### **Einheit IV: LaTeX**

Dr. Björn Eichmann (eiche@tp4.rub.de)

Bochum, 27. März 2019

**RUHR-UNIVERSITÄT BOCHUM** 

Historisches und Einführung Dokument und Pakete LaTeX-Eigenheiten Label Schriftgrößen und -attribute Tabellen Abbildungen **Gleitobjekte** 

#### **Ziel dieses Vorlesungsblocks**

# **RUB**

Am Ende der sich mit LaTeX befassenden Vorlesungen sollen Sie eine einsatzfähige **blanko-Vorlage** für ihre Abschlussarbeit haben, in die Sie ihre Arbeit schreiben können.

Das schließt das Einbinden von Referenzen mit **biblatex** ein. *Hinweis:* Ihre Arbeit soll dabei nicht aus nur einer Datei bestehen, sondern aus mehreren.

Sie sollen in der Lage sein, **mit LaTeX arbeiten zu können**; unter anderem bei Fehlermeldungen wissen, was zu tun ist bzw. wo und wie sie Hilfe finden.

#### **Nicht Ziel dieses Vorlesungsblocks**

Sie werden nach diesem Block nicht **alle für Sie wichtigen LaTeX-Befehle** kennen.

Für z.B. deutlich mehr Übungen in LaTeX, speziell im Bereich *Formeln, und* für *sinnvolle Fingerübungen* empfehle ich die Teilnahme am LaTeX-Tutorium.

> → zuletzt im WS18/19 (Anfang März 2019), weiter Infos:<http://tutorium.physik.rub.de/>

**Historisches und Einführung** Dokument und Pakete Schriftgrößen und -attribute **Tabellen** Abbildungen Gleitobjekte

#### **LaTeX: Historisches und Einführung**

LaTeX-Eigenheiten

Label

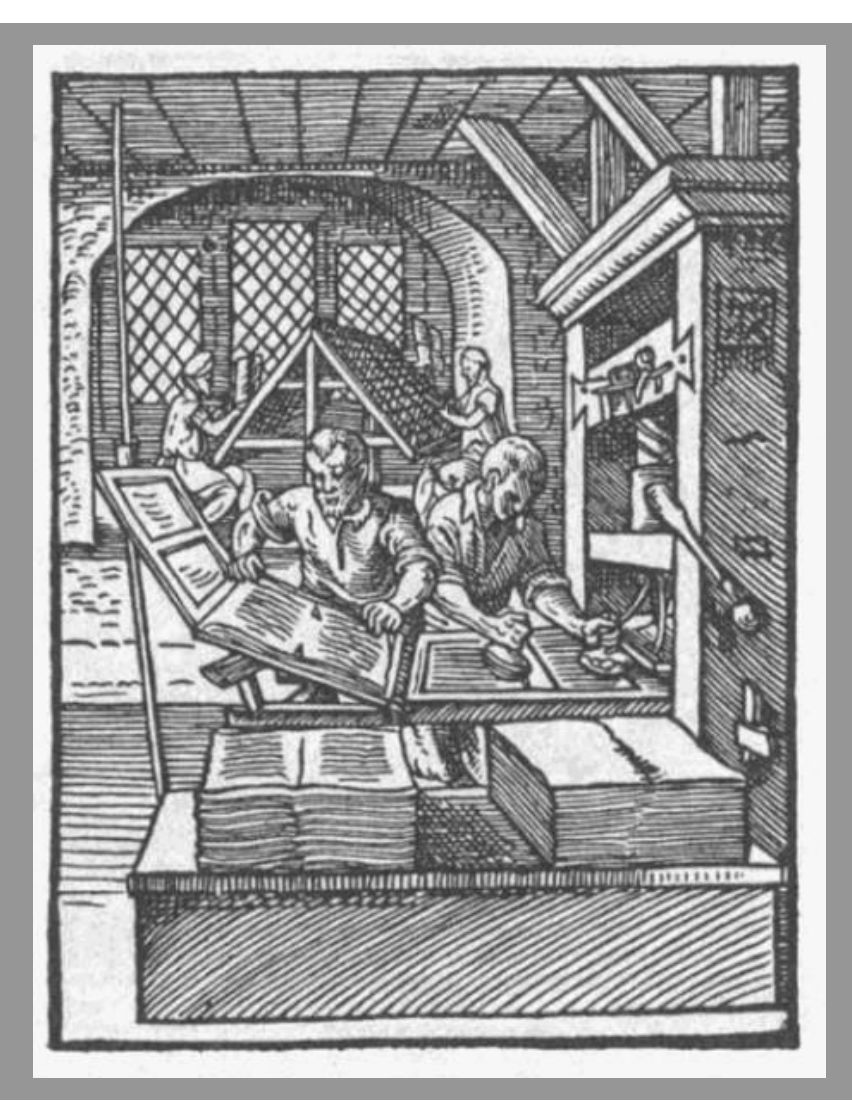

http://upload.wikimedia.org/wikipedia/commons/thumb/a/a0/Buchdrucker-1568.png/461px-Buchdrucker-1568.png

# **RUB**

#### **LaTeX: Historisches und Einführung**

LaTeX ("Latech") ist ein open-source Textsatzsystem, besonders gut für wissenschaftliche Texte geeignet

Geleitet von **Donald Knuth** entwickelte ein Team TeX, um *wissenschaftliche Publikationen professionell gestalten* zu können

- erste veröffentlichte Version 1977
- **E** zweite Version 1980
- dritte und letzte Version 1990

Später Weiterentwicklung **TeXLaTeX** als Benutzeroberfläche zur einfachen Nutzung von TeX durch **Leslie Lamport**, heute noch in Verwendung

### **LaTeX: Historisches und Einführung**

- Funktionsweise: *ähnlich einer Skriptsprache* wie html
- **Im Gegensatz zu Word und Co: kein WYSIWYG,** stattdessen wird der *LaTeX-Code kompiliert und eine Ausgabe erzeugt* (typischerweise pdf)
- Alle Compiler basieren auf TeX
- Neben einfachen Compilern auch Distributionen Gesamtsysteme nebst Erweiterungen und häufig auch anpassbaren Editoren

**Historisches und Einführung**

Dokument und Pakete

LaTeX-Eigenheiten

Label

Schriftgrößen und -attribute Tabellen Abbildungen **Gleitobjekte** 

### **LaTeX: Distributionen**

Eine Auswahl an LaTeX-Distributionen

#### **Plattformunabhängig:**

- Eclipse (mit TeXlipse)
- **Texmaker**
- TeXstudio
- **TeXworks**

#### **Linux:**

- Kile
- gedit (mit LaTeX-Plugin)

#### **Windows:**

- **MiKTeX**
- TeXnic-Center
- Kile
- **TeXworks**

**Historisches und Einführung**

Dokument und Pakete

LaTeX-Eigenheiten

Label

Schriftgrößen und -attribute **Tabellen** Abbildungen **Gleitobjekte** 

### **LaTeX: Distributionen**

Eine Auswahl an LaTeX-Distributionen

#### **Mac OS X:**

- **TeXShop**
- **TextMate**
- iTeXMac

#### **Sonderstellung (plattformunabhängig):**

 $LyX$ 

verbirgt größtenteils den LaTeX-Code, *viel graphische Oberfläche zur Nutzung*, erzeugt LaTeX-Code im Hintergrund und präsentiert das Ergebnis "in Echtzeit" (ich persönlich bin kein Freund von LyX, während andere darauf schwören)

#### Enorm hilfreich: **farbige LaTeX-Syntax-Hervorhebung und Auto-Befehlsvervollständigung**

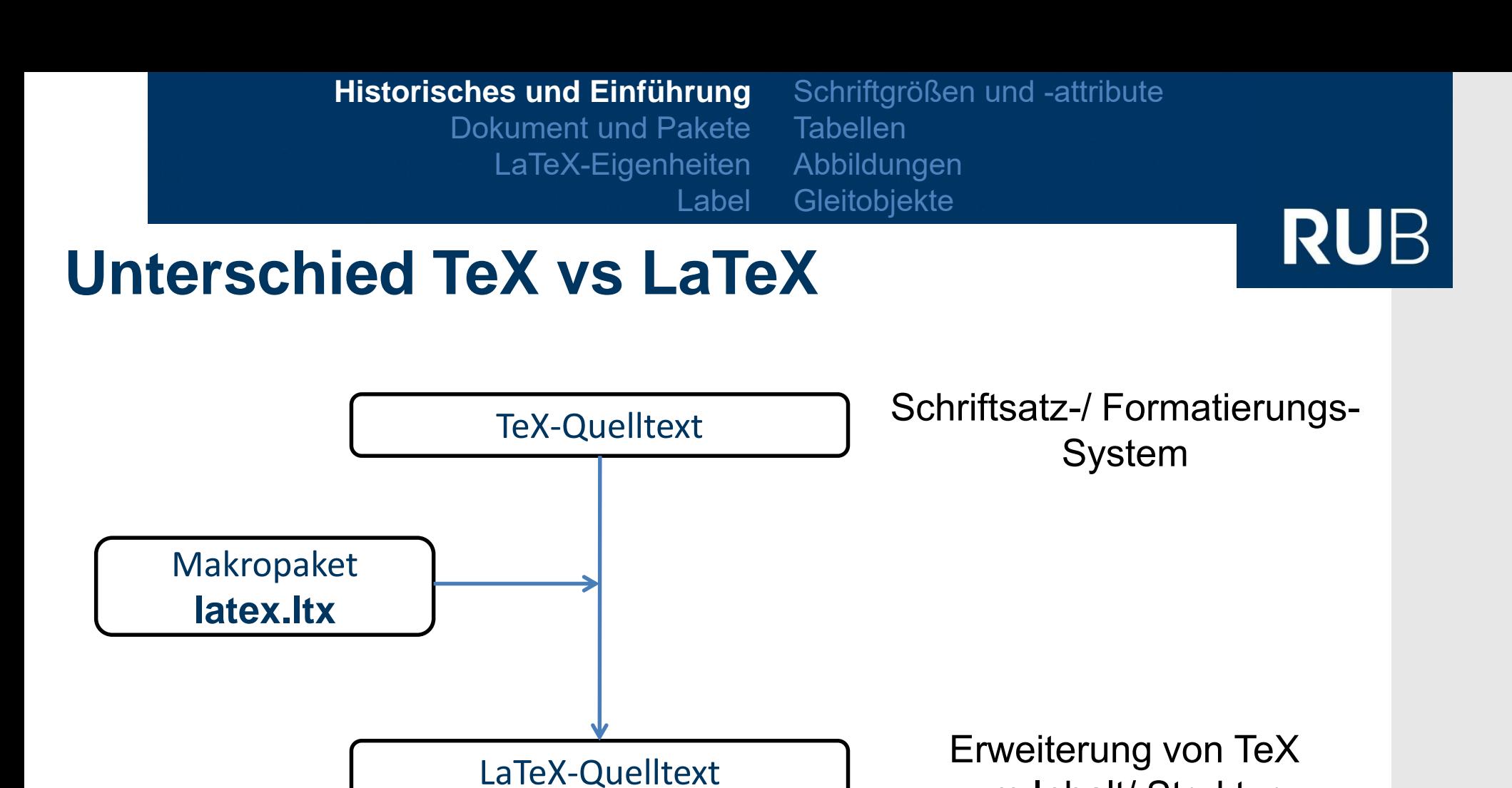

**RUHR-UNIVERSITÄT BOCHUM** 

um Inhalt/ Struktur

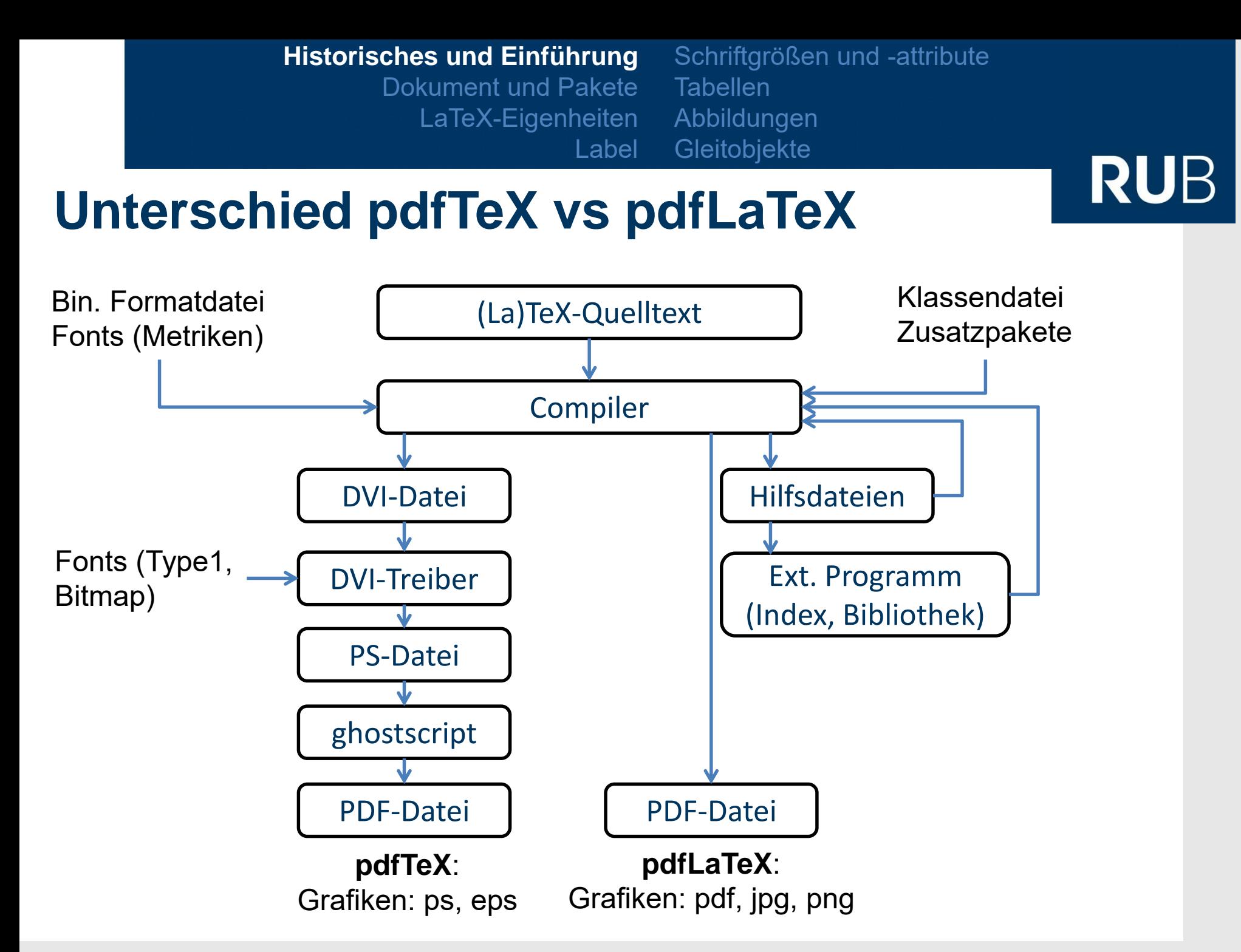

Schriftgrößen und -attribute **Tabellen** Abbildungen Gleitobjekte

#### **Dokumente und Pakete**

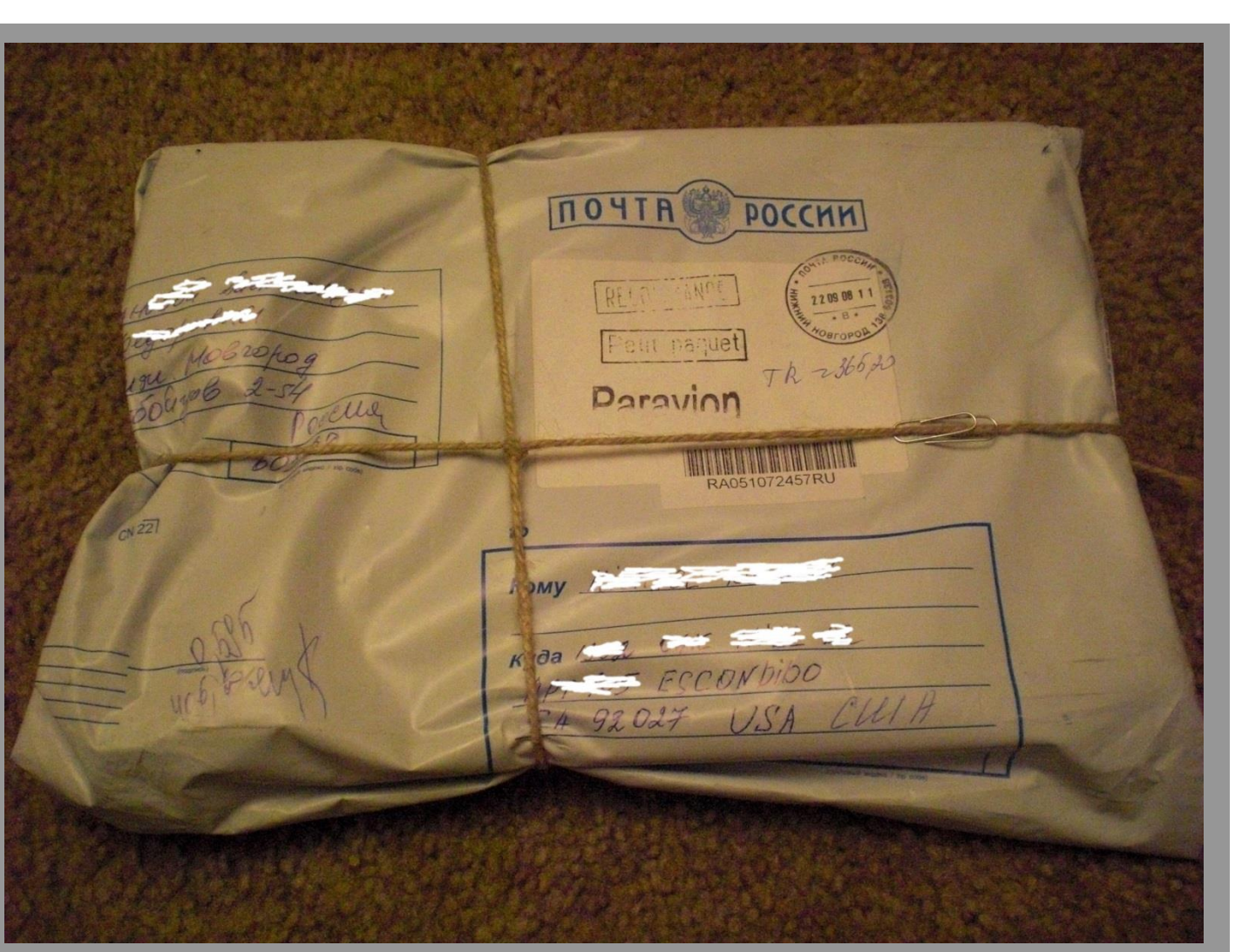

https://ru.wikipedia.org/wiki/%D0%9C%D0%B5%D0%BB%D0%BA%D0%B8%D0%B9\_%D0%BF%D0%B0%D0%BA%D0% B5%D1%82#mediaviewer/File:Russia\_printed\_matter\_2008.jpg

Historisches und Einführung **Dokument und Pakete** LaTeX-Eigenheiten Label Schriftgrößen und -attribute Tabellen Abbildungen **Gleitobjekte** 

#### **Dokumentstruktur**

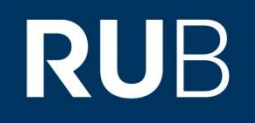

#### Einfaches Grundgerüst:

#### 1. Angabe zur Dokumentenklasse

article, letter, … außerdem erste Optionen wie Standard-Schriftgröße, ein- oder zweispaltig, …

#### 2. Präambel

Einbinden von Paketen mit vorgefertigten Befehlen wie amsmath, ngerman Definitionen für das gesamte Dokument

#### 3. Textkörper

der eigentliche Inhalt, "was man alles in z.B. Word eingeben würde"

#### **Beispieldokument**

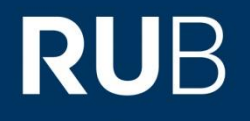

- \**documentclass**[11pt]{article} 1.
- \**title**{Beliebiger Titel} \**author**{The Author} 2.
- \**begin**{**document**} \maketitle 3.

\**end**{**document**}

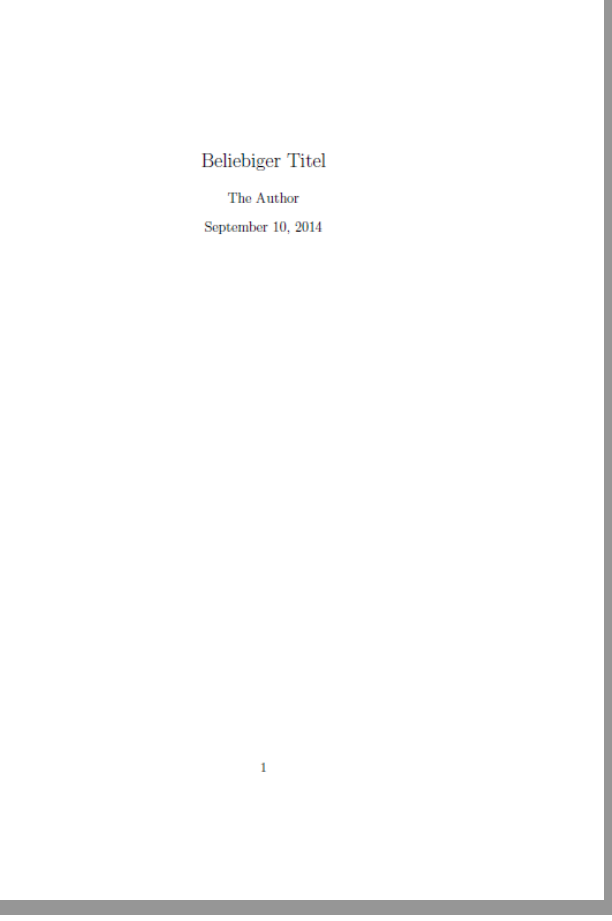

Schriftgrößen und -attribute Tabellen Abbildungen **Gleitobjekte** 

## **Beispieldokument**

# **RUB**

- \**documentclass**[11pt]{article} 1.
- \**title**{Beliebiger Titel} \**author**{The Author} % Kommentar 2.
- \**begin**{**document**} \maketitle 3.

\**end**{**document**}

- Legt die Dokumentenklasse fest (enthält meist schon viele Vorgaben)
- Legt den Titel des Dokuments fest
- Legt den Autor des Dokuments fest
- Nach %: Rest der Zeile Kommentar
- Ende Präambel, Beginn Textkörper
- Setzt an diese Stelle die Titelseite des **Dokuments**
- Ende der Datei, mehr wird vom Compiler nicht gelesen

**Befehle** werden i.d.R. mit einem **\** eingeleitet, **Optionen** meist in **[ ]** angegeben und **Argumente** in **{ }**

Befehle werden bei Syntax-Hervorhebung oft farbig von Text, Optionen u.Ä. abgesetzt, genau wie Kommentare (alles hinter "%" in einer Zeile wird ignoriert)

# **RUB**

### **Typische Dokumentenklassen**

Abhängig von der Art des Dokuments, das man verfassen möchte, gibt es Standard-Dokumentklassen

- *Grundsätzlich:* KOMA-Script Sammlung von Klassen und Pakete für LaTeX (Empfehlung!). Im folgenden diejenigen Klassen mit **src…**
- Article (article/ srcartcl) Titel nicht auf separater Seite; arabische Seitennummerierung; Ebenen part, section, subsection, subsubsection, paragraph; fortlaufende Nummerierung von Abbildungen, Tabellen und Gleichungen
- Book (book/ scrbook) Titel auf separater Seite; römische und arabische Seitennummerierung; Ebenen part, chapter, section, subsection, subsubsection, paragraph; kapitelweise Nummerierung von Abbildungen, Tabellen und **Gleichungen**
- Report (report/ scrreprt) wie article, aber zusätzlich mit Ebene chapter
- Letter (letter/ scrlttr2) keine Ebenen; dafür Elemente eines Briefs wie Absender, Adresse, Grußformel…
- Beamer (beamer) für Vorträge

# **RUB**

#### **Typische Dokumentoptionen**

Abhängig von der Art des Dokuments, das man verfassen möchte, gibt es Standard-Dokumentoptionen

- a4paper europäisches DIN A4-Format
- twoside zweiseitiger Druck, z.B. bei Büchern; entsprechende Ausrichtung von Kopfzeilen, Seitenzahlen u.Ä. für linke bzw. rechte Seiten
- ngerman neue deutsche Rechtschreibung als Sprachstandard, wirkt sich z.B. auf Worttrennung aus
- twocolumn zweispaltiges Dokument, wird oft bei Publikationen in Fachzeitschriften verwendet
- 11 pt stellt die Standardtext-größe auf 11 pt ein, passt andere Schriftgrößen (Überschriften, Unterschriften, …) automatisch an diese Größe an
- draft zeigt Probleme bei Worttrennung und Platzierung von Objekten rechts neben dem Text durch ein Kästchen an, sehr praktisch beim Prüfen des Layouts

### **Typische Pakete (für Physiker)**

- \usepackage[latin1]{inputenc} Codierung der ASCII-Dateien, Umlaute und ß erkennen, Umlaute werden als Bild dargestellt, STRG+C der Umlaute nicht möglich alternatives optionales Argument: utf8, ansinew
- [T1]{fontenc} weist LaTeX an, die Schrift T1 zu nutzen, die echte Umlaute enthält, statt sie aus einem Vokal und zwei Punkten zu basteln
- lmodern zusammen mit [T1]{fontenc} nutzen für hübsche Umlaute und Ligaturen
- graphicx Einbinden von Grafiken (verbesserte Variante von graphics)
- subcaption Unterabbildungen (a, b, …) anbringen

### **Typische Pakete für Physiker**

- natbib großartig für das Literaturverzeichnis (Name-Datum-System)
- amsfonts, dsfont, bbm, amssymb, amsmath, amsthm und bigints diverse nützliche Mathepakete
- hyperref Links und Verweise innerhalb des pdf
- enumerate selbst gewählte Symbole bei Aufzählungen/Liste
- fancyvrb Latexquellcode nicht kompilieren, sondern ausgeben lassen
- url erlaubt die Eingabe von urls, die im fertigen Dokument auch als Hyperlinks funktionieren (praktisch bei Verweisen auf Online-Quellen)

#### 16

#### **Typische Pakete für Physiker**

- fancyhdr weitreichende Kontrolle über Kopfzeilen, Fußzeilen und –noten
- boxedminipage kann beim Formatieren helfen (später mehr)
- float weitreichende Kontrolle über die Platzierung von Abbildungen, Tabellen usw.
- floatflt erlaubt von Text umflossene Abbildungen
- pdflscape erlaubt um 90° gedrehte Seiten, praktisch bei breiten Tabellen oder Abbildungen
- siunitx erlaubt ein dem Schriftsatz angemessenes verwenden der SI-Einheiten
- physics viele nützliche, kleine physikalische Tools (Differentiale, Bra-Ket, usw.)

#### **Ein paar LaTeX-Eigenheiten**

Historisches und Einführung

Dokument und Pakete

**LaTeX-Eigenheiten**

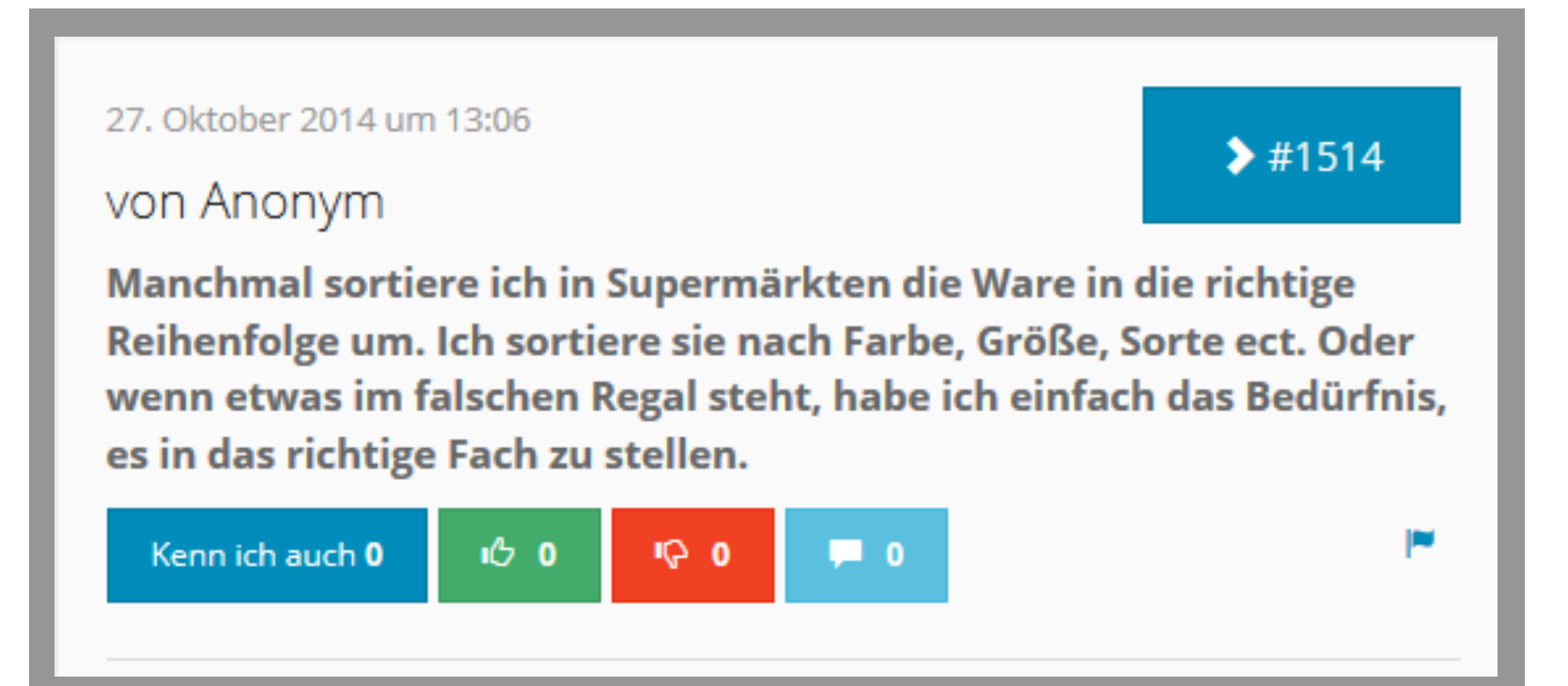

Schriftgrößen und -attribute Tabellen Abbildungen Gleitobjekte

Label

#### **Ein paar LaTeX-Eigenheiten**

Da LaTeX aus Quellcode besteht, gibt es ein paar Besonderheiten bei der Eingabe zu beachten

- der Compiler **unterscheidet Befehle von Inhalt** durch den Befehlen vorangestellten Backslash: **\**
- er verwendet auch einige **andere Symbole für Befehle:** \, {, }, #, &, \$, \_, %, ^, <sup>~</sup>
	- $\rightarrow$  will man diese im Text verwenden, so müssen sie gesondert eingegeben werden: \textbackslash,  $\{\}, \ \forall$ ,  $\forall$ ,  $\exists$ ,  $\exists$ ,  $\exists$ ,  $\exists$ ,  $\exists$ ,  $\exists$ ,  $\forall$ ,  $\exists$ ,  $\land$ ,  $\land \sim$

 **unsichtbare Zeichen** (Tabulatoren, Zeilenumbrüche, Leerzeichen) werden alle **wie ein Leerzeichen** behandelt das gilt auch für mehrere davon hintereinander

 **Absätze werden durch eine Leerzeile getrennt** auch hier werden mehrere hintereinander wie eine einzige behandelt  $\rightarrow$  zur übersichtlichen Gestaltung der tex-files nutzen!

Schriftgrößen und -attribute **Tabellen** Abbildungen Gleitobjekte

#### **Arbeiten mit LaTeX: Label**

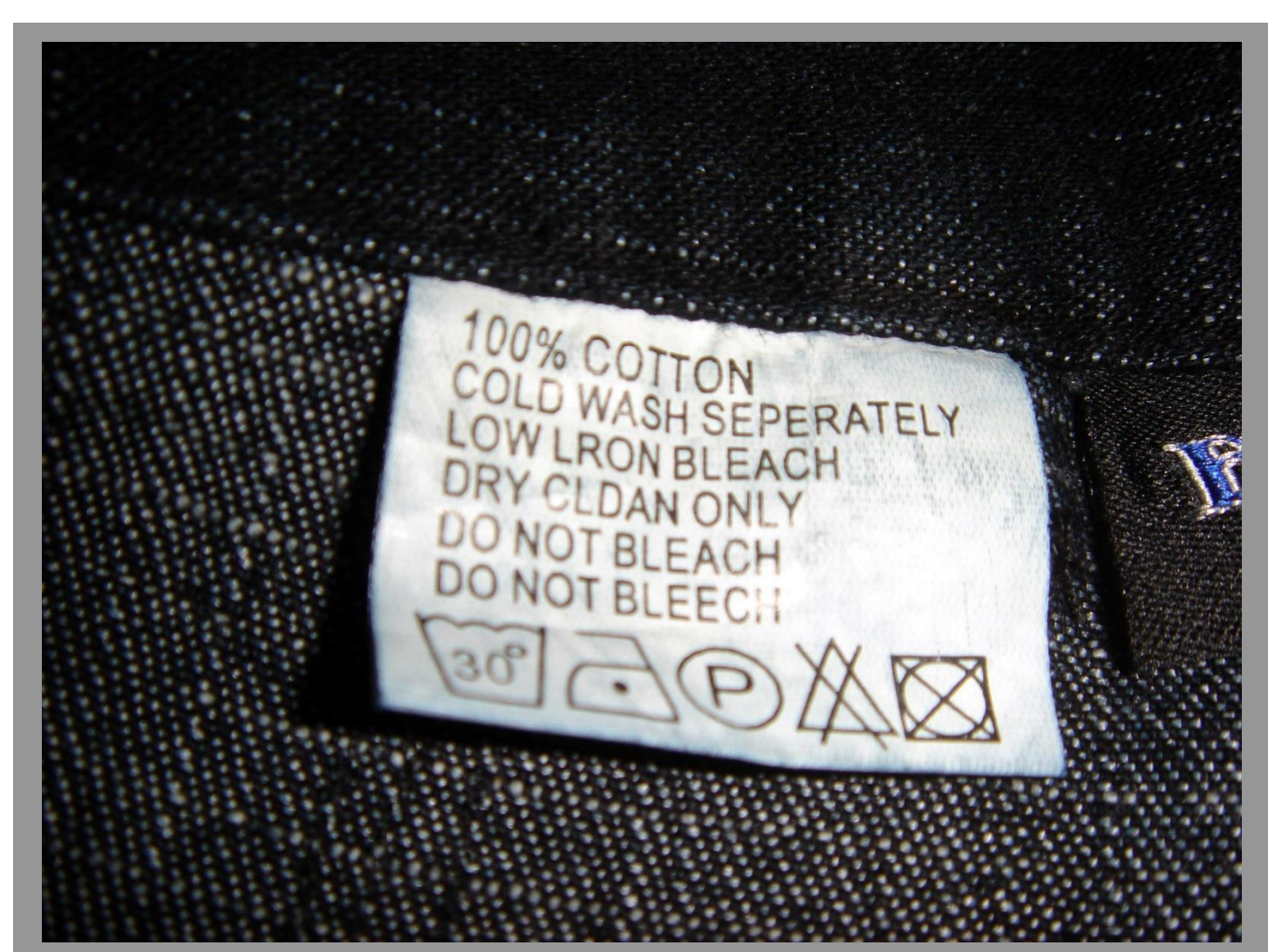

https://upload.wikimedia.org/wikipedia/commons/9/9c/Cryptic\_clothing\_label.jpg Wm Jas, CC BY-SA 2.0 (https://creativecommons.org/licenses/by-sa/2.0/deed.en)<br>RUHR-UNIVERSITÄT BOCHUM

### **Arbeiten mit LaTeX: Label**

- mit Labeln kann man innerhalb eines Dokuments **Verweise** anbringen auf Kapitel, Unterkapitel, Abbildungen, Tabellen, Gleichungen, …
- diese Label werden beim Kompilieren erzeugt und *passen sich damit automatisch an Änderungen im Dokument an* verweist man z.B. auf Gleichung (12), fügt dann eine weitere Gleichung davor ein und kompiliert erneut, so führt der Verweis dann auf dieselbe Gleichung, die nun (13) heißt, und zeigt diese Nummer auf Wunsch auch im Fließtext an
- technisch betrachtet arbeiten Literaturreferenzen, Einträge im Inhaltsverzeichnis sowie Fußnoten auch wie Label was das Arbeiten mit LaTeX sehr komfortabel macht
- auf Label verwiesen wird mit: **\ref{Name\_des\_Labels}**

#### 21

### **Arbeiten mit LaTeX: Label**

#### Verwendung (ein Beispiel):

\**documentclass**[11pt]{article}

\**begin**{**document**} \**begin**{**equation**} \**tan**(x)=\**frac**{\**sin**(x)}{\**cos**(x)} \**label**{tan} \**end**{**equation**} In Gleichung (\**ref**{tan}) wird der Tangens durch Sinus und Kosinus dargestellt. \**end**{**document**}

$$
\tan(x) = \frac{\sin(x)}{\cos(x)}\tag{1}
$$

In Gleichung (1) wird der Tangens durch Sinus und Kosinus dargestellt.

#### **Arbeiten mit LaTeX**

*Von nun an in Beispielen*:

- wird immer nur der Teil "..." gezeigt
- ggf. gebe ich benötigte Pakete an

\documentclass[11pt]{article}

\begin{document}

```
…
\end{document}
```
#### 23

**Schriftgrößen und -attribute Tabellen** Abbildungen Gleitobjekte

### **Arbeiten mit LaTeX: Schrift**

#### **Schriftfamilie: Futura**

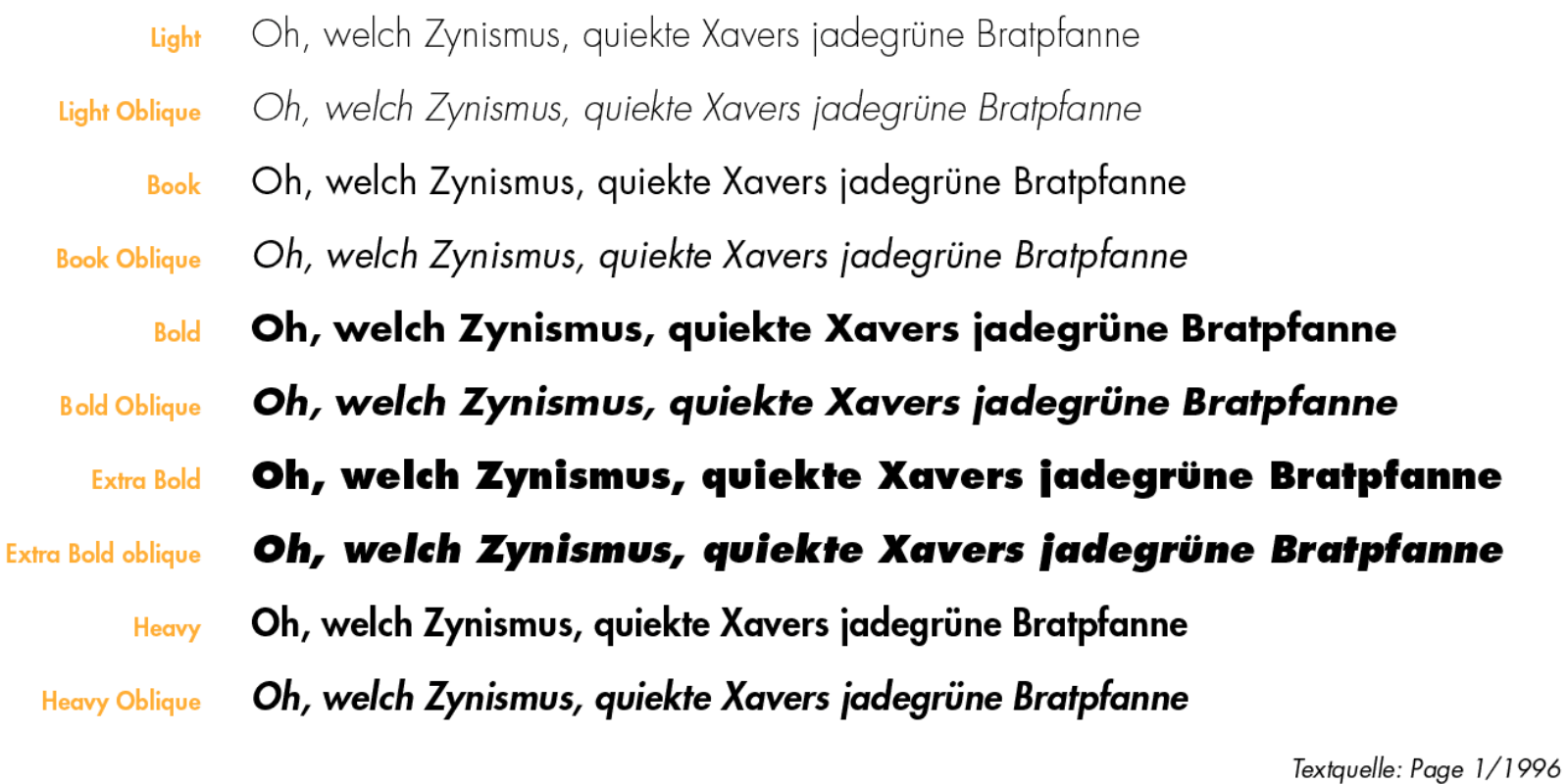

http://de.wikipedia.org/wiki/Futura\_%28Schriftart%29#mediaviewer/File:Schriftfamilie\_futura.png

**Schriftgrößen und -attribute** Tabellen Abbildungen **Gleitobjekte** 

### **Arbeiten mit LaTeX**

**Schriftgrößen** 

\tiny tiny \scriptsize scriptsize \footnotesize footnotesize \small small \normalsize normalsize \large large \Large Large \huge huge \Huge Huge

 $_{\textrm{\tiny{tiny}}}\xspace$  scriptsize footnotesize small normal<br>size large Large huge  $\rm{Huge\;Huge}$ 

Diese Größen ergeben sich bei einer Standardschriftgröße von 11 pt. Bei anderen Größen passen sich all diese Schriftgrößen an.

Normal, {\small kleiner}, normal, {\huge riesig}, \footnotesize{falsch}, denn die Schriftmakros haben kein Argument! \normalsize Jetzt wieder normal.

Normal, kleiner, normal, Ileslg, falsch, denn die Schriftmakros haben kein Argument! Jetzt wieder normal.

#### **Schriftgrößen und -attribute Tabellen** Abbildungen Gleitobjekte

#### **Schriftattribute**

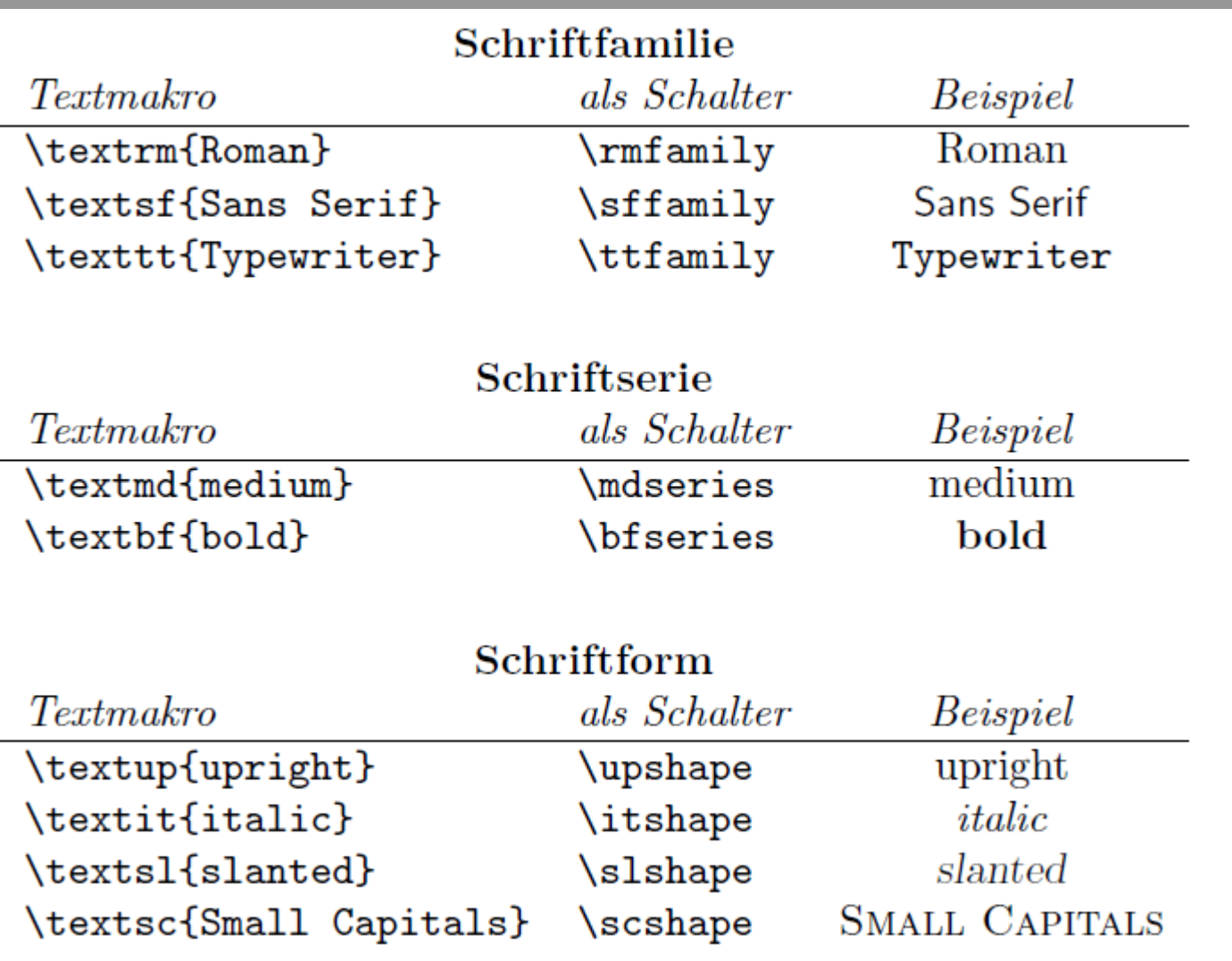

Schriftgrößen und -attribute **Tabellen** Abbildungen Gleitobjekte

### **Tabellen**

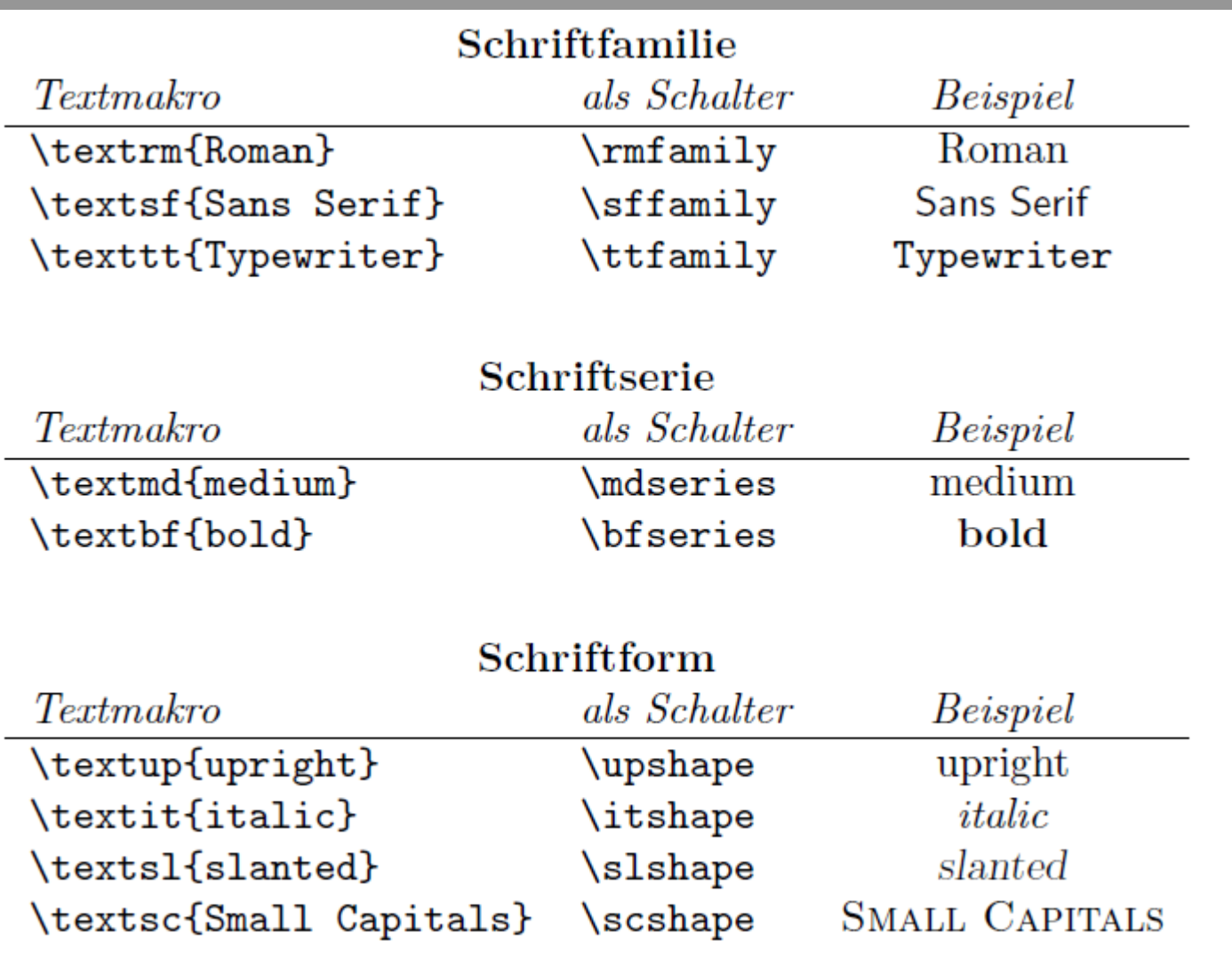

Schriftgrößen und -attribute **Tabellen** Abbildungen **Gleitobjekte** 

# **Tabellen: Beispiel 1**

\**begin**{**tabular**}{l l c} \**multicolumn**{3}{c}{\**textbf**{Schriftfamilie}} \\ \**textit**{Textmakro} **&** \**textit**{als Schalter} **&** \**textit**{Beispiel} \\ **\hline** \**verb**+\**textrm**{Roman}+ **&** \**verb**+\**rmfamily**+ **&** \**textrm**{Roman} \\ \**verb**+\**textsf**{Sans Serif}+ **&** \**verb**+\**sffamily**+ **&** \**textsf**{Sans Serif} \\ \**verb**+\**texttt**{Typewriter}+ **&** \**verb**+\**ttfamily**+ **& \texttt**{Typewriter} \\ \**vspace**{5pt} \\ \**multicolumn**{3}{c}{\**textbf**{Schriftserie}} \\ \**textit**{Textmakro} **&** \**textit**{als Schalter} **&** \**textit**{Beispiel} \\ \**hline** \**verb**+\**textmd**{medium}+ **&** \**verb**+\**mdseries**+ **&** \**textrm**{medium} \\ \**verb**+\**textbf**{bold}+ **&** \**verb**+\**bfseries**+ **&** \**textbf**{bold} \\ \**end**{**tabular**}

Erzeugt die oberen beiden Tabellen auf der vorigen Folie.

II c 1. und 2. Spalte linksbündig, 3. zentriert, & trennt Spalten, *\\* Zeilenumbruch, multicolumn {Anzahl}{Textausrichtung}{Inhalt} verbindet Anzahl Spalten \hline erzeugt horizontale Linie, \verb+…+ verhindert Befehlsinterpretation zwischen + +, \vspace{} fügt vertikalen Freiraum ein (auf Wunsch auch negativ!)

### **Tabellen: Beispiel 2**

\**begin**{**tabular**}{|c||c|c|c|c|}

\**hline**

object **&** \$E\_{\rm lb}\$ **&** \$a\_{\rm p}(a = 2.0)\$ **&** \$a\_{\rm p}(a = 1.5)\$ **&** \$a\_{\rm p}(a =  $1.0$ )\$ \\

\hline

W51C **&** 1 GeV **&** \$4.0 \**cdot** 10^{4}\$ **&** \$4.0 \**cdot** 10^{4}\$ **&** \$4.0 \**cdot** 10^{4}\$ \\ W51C **&** 100 MeV **&** \$3.2 \**cdot** 10^{4}\$ **&** \$3.1 \**cdot** 10^{4}\$ **&** \$3.1 \**cdot** 10^{4}\$ \\ W51C **&** 30 MeV **&** \$2.9 \**cdot** 10^{4}\$ **&** \$2.9 \ **cdot** 10^{4}\$ **&** \$2.9 \**cdot** 10^{4}\$ \\ \hline

W44 **&** 1 GeV **&** \$1.5 \**cdot** 10^{6}\$ **&** \$1.4 \**cdot** 10^{6}\$ **&** \$1.4 \**cdot** 10^{6}\$ \\ W44 **&** 100 MeV **&** \$6.9 \**cdot** 10^{5}\$ **&** \$6.8 \**cdot** 10^{5}\$ **&** \$6.7 \**cdot** 10^{5}\$ \\ W44 **&** 30 MeV **&** \$5.4 \**cdot** 10^{5}\$ **&** \$5.4 \**cdot** 10^{5}\$ **&** \$5.4 \**cdot** 10^{5}\$ \\ \hline

\end{tabular}

| fügt senkrechte Linien ein, \rm unsaubere Variante von mathrm (textrm für Matheschriften), \$ \$ eine Art, Matheumgebungen zu umschließen, \cdot Malpunkt, \_{xyz} fügt Subskript (Index) xyz an (nur im Mathemodus), ^{abc} fügt Superskript (Exponent) abc an (nur im Mathemodus)

Schriftgrößen und -attribute **Tabellen** Abbildungen Gleitobjekte

### **Tabellen: Beispiel 2**

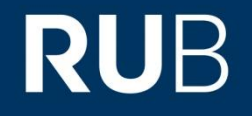

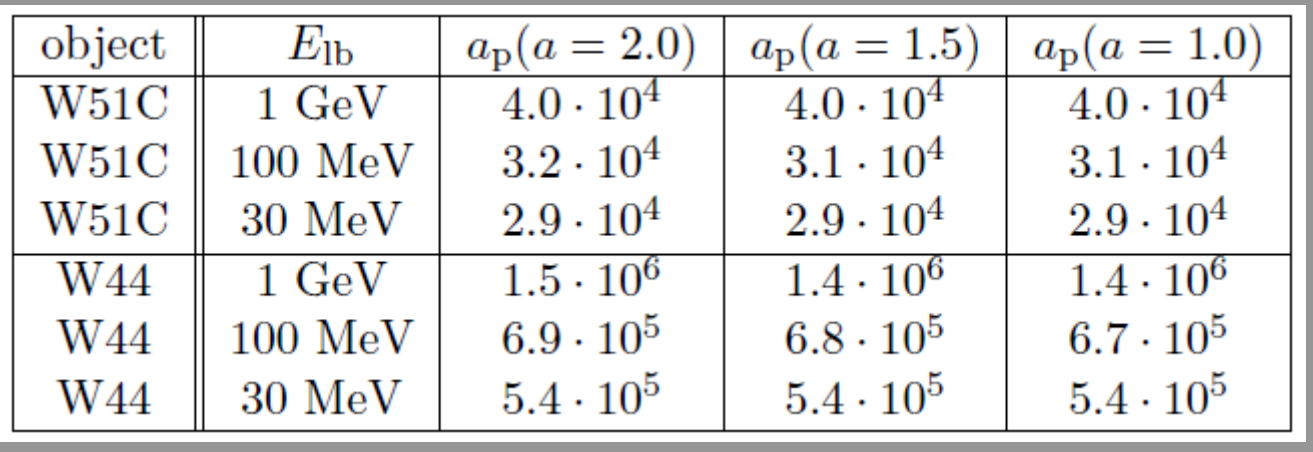

Beispiel dafür, wie man eine Tabelle nicht gestalten sollte Sie erinnern sich hoffentlich noch an die vorigen Vorlesungen

Schriftgrößen und -attribute **Tabellen** Abbildungen **Gleitobjekte** 

#### **Tabellen: Beispiel 3**

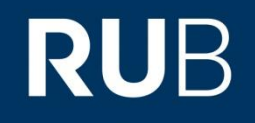

\**begin**{**tabular**} {l|p{2cm}|r|c}\**hline**\**hline** links **&** zentriert **&** rechts **&** zentriert \\\**hline** A **&** B \**newline** D **&** B **&** C \\\**cline**{2-2} \**multicolumn**{2}{||c|}{aa} **&** 2 **&** 3 \\\**hline** \**multicolumn**{4}{r}{letzte Zeile} \\\**hline** \**end**{**tabular**}

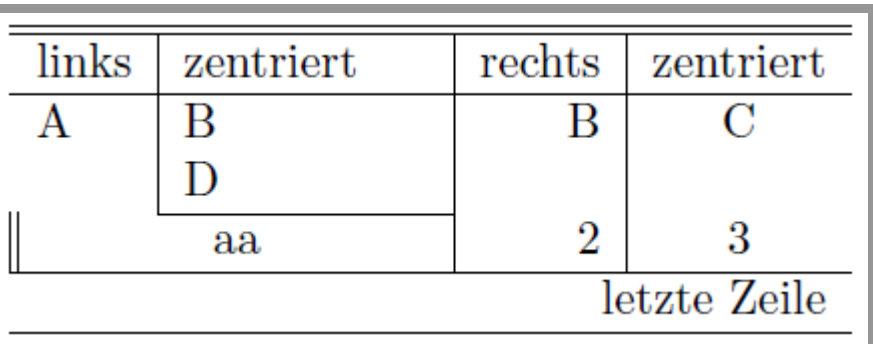

- Befehle können ohne Leerzeichen dazwischen getippt werden
- Bei **fester Spaltenbreite** (**p{Breite}**) kann man Zeilenumbrüche in einer Zelle erzwingen

#### Schriftgrößen und -attribute Abbildungen **Gleitobjekte**

## **Arbeiten mit LaTeX**

Listen

- Als spezielle Art von Tabellen für **Aufzählungen im Fließtext**
- Listen werden **nicht referenziert!**
- 3 mögliche Befehle: \itemize, \enumerate, \description

\**begin**{**itemize**} \**item** Eintrag 1 \**item** Eintrag 2 \**end**{**itemize**} \**begin**{**enumerate**} \**item** Eintrag 1 \**item** Eintrag 2 \**end**{**enumerate**} \**begin**{**description**} \**item** Eintrag 1 \**item** Eintrag 2 \**end**{**description**}

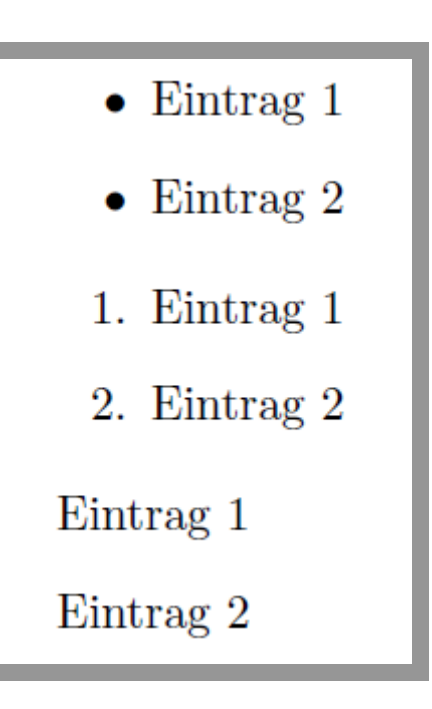

# **RUB**

### **Arbeiten mit LaTeX**

Listen

- Können geschachtelt werden; *Standard:* **4 Ebenen, änderbar**
- **Symbole** können geändert werden **beliebig**, theoretisch sogar Gleichungen

\**begin**{**itemize**} \**item**[--] Eintrag a \**item**[\$\**Diamond**\$] Eintrag b \**begin**{**enumerate**} \**item** Eintrag x \**item** Eintrag y \**end**{**enumerate**} \**end**{**itemize**}

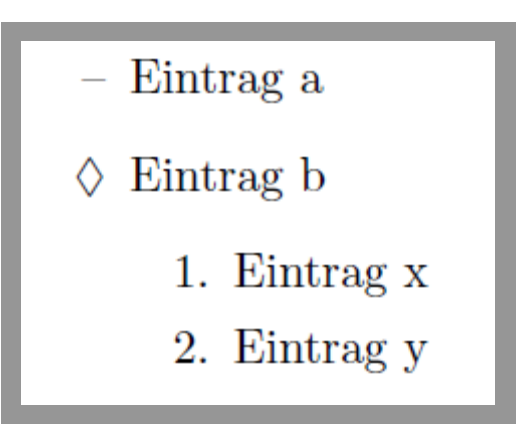

Schriftgrößen und -attribute **Tabellen** 

**Abbildungen** Gleitobjekte

#### **Abbildungen**

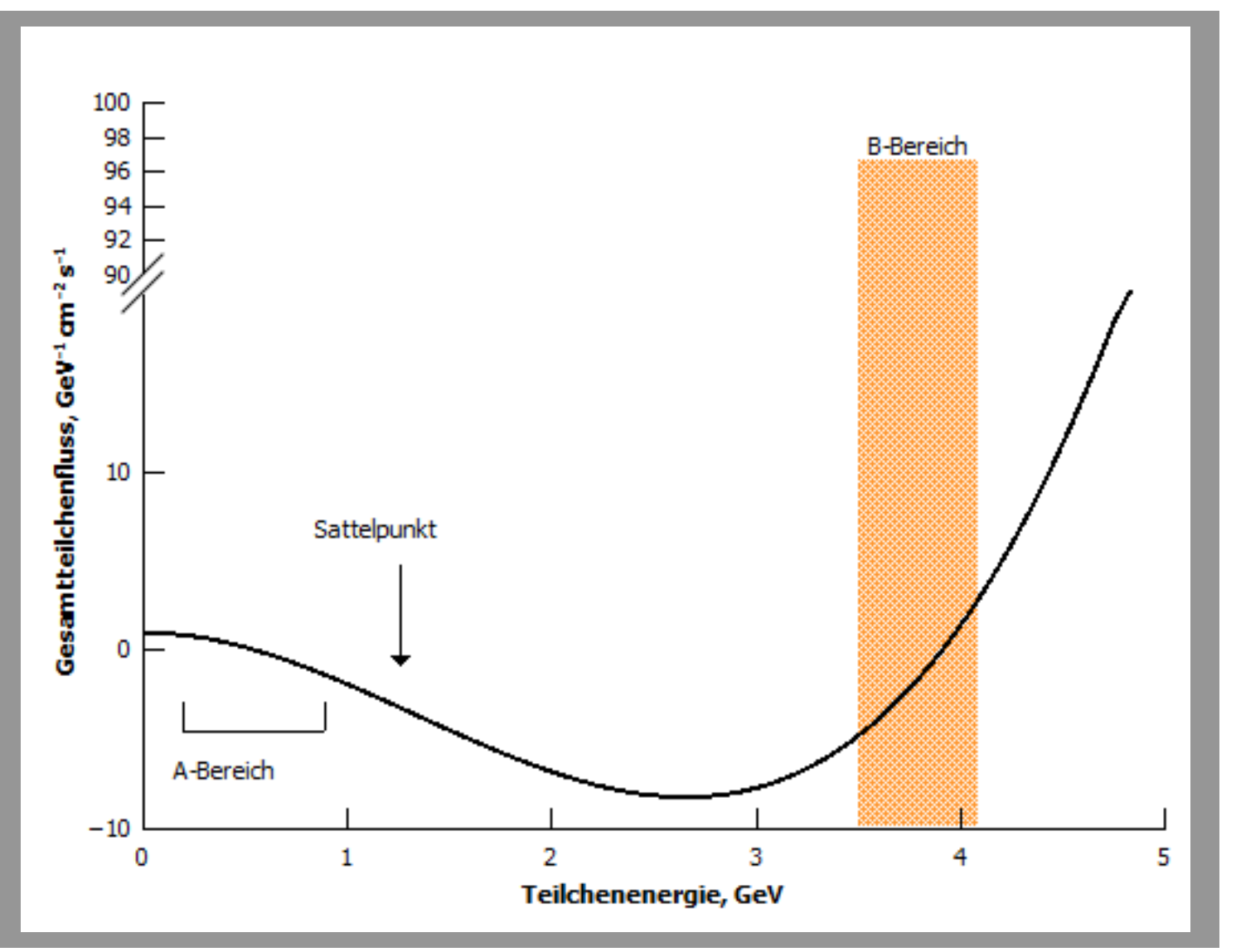

#### Schriftgrößen und -attribute Tabellen **Abbildungen Gleitobjekte**

### **Arbeiten mit LaTeX**

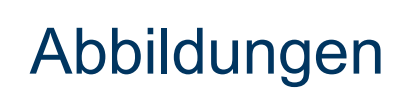

 Abbildungen sind (genau wie Tabellen) **Gleitobjekte**, d.h. ihre Position im fertigen Dokument ist nicht automatisch die, an der sie im Quellcode stehen (später mehr) Gleitobjekte sind immer durch **\begin{figure} und \end{figure} (bzw. \begin{table} und \end{table})** eingeschlossen  $\rightarrow$  die Tabellen, die bis hierhin gezeigt wurden, sind nur der "Inhalt" eines **Tabellengleitobjekts** 

\**begin**{**figure**} \**centering** \**includegraphics**[width=0.8\**textwidth**]{Plots/timescales\_p.pdf} \**caption**{Bildunterschrift. Was immer Ihnen wichtig ist.} \**label**{fig:timescales} \**end**{**figure**}

 Beispiel einer Abbildung in der figure-Umgebung zentriert, auf 80% Textbreite gestaucht/gestreckt, mit Bildunterschrift und Label

Schriftgrößen und -attribute **Tabellen Abbildungen**

**Gleitobjekte** 

## **Arbeiten mit LaTeX**

Abbildungen

- Die **Pfadangabe** beim \includegraphics-Befehl ist **relativ**  d.h. die Grafik muss im Ordner "Plots" liegen, der wiederum im selben Verzeichnis wie das tex-file selbst liegt. Tipp: Unterordner "Plots" o.Ä. anlegen (Übersichtlichkeit)
- Absolute Pfadangabe möglich Windows: "D:/abc/def/bild.pdf" Linux und Mac OS X: "/abc/def/bild.pdf"
- Achtung: "/."= aktuelles Verzeichnis und "/.." = eine Ordnerebene höher keine Leerstellen in Pfaden

\**begin**{**figure**} \**centering** \**includegraphics**[width=0.8\**textwidth**]{Plots/timescales\_p.pdf} \**caption**{Bildunterschrift. Was immer Ihnen wichtig ist.} \**label**{fig:timescales} \**end**{**figure**}

Schriftgrößen und -attribute **Tabellen Abbildungen**

**Gleitobjekte** 

## **Arbeiten mit LaTeX**

Abbildungen

**Nicht alle Grafik-Formate sind kombinierbar**

z.B. können nicht ps/eps- und pdf-Abbildungen im selben tex-file vorkommen Tipp: nach Möglichkeit immer **Vektorgrafiken** nutzen, ggf. umwandeln in passendes Format (später mehr dazu)

 Nützliche [optionale Argumente]: width=x\textwidth skaliert Bildbreite auf x-fache Textbreite height=xpt skaliert Bildhöhe auf x pt scale=x skaliert gesamtes Bild um Faktor x angle=x dreht Bild um x Grad gegen den Uhrzeigersinn draft zeigt nicht das Bild, sondern einen leeren Rahmen mit dem dem Dateinamen

Diese Argumente funktionieren nur mit dem Paket "graphicx" in der Präambel einbinden: "\usepackage{graphicx}"

#### 37

#### **Arbeiten mit LaTeX: Gleitobjekte**

… oder der ewige Kampf, Abbildungen und Tabellen an die gewünschte Stelle zu bekommen.

### **Arbeiten mit LaTeX**

# **RUB**

Platzierung von Abbildungen und Tabellen

 Abbildungen sind (genau wie Tabellen) **Gleitobjekte**, d.h. ihre Position im fertigen Dokument ist nicht automatisch die, an der sie im Quellcode stehen es gibt **4 Optionen: hier, Beginn (top) der Seite, Ende (bottom) der Seite, Einzelseite (page)** LaTeX probiert intern alle 4 Optionen durch und entscheidet, welche am besten passt.

\**begin**{**figure**}[htbp] \**centering** \**includegraphics**[width=0.8\**textwidth**]{Plots/timescales\_p.pdf} \**caption**{Bildunterschrift. Was immer Ihnen wichtig ist.} \**label**{fig:timescales} \**end**{**figure**}

 Beispiel einer Abbildung in der figure-Umgebung, für die alle 4 Platzierungsoptionen erlaubt sind (ohne Einschränkungen, LaTeX entscheidet allein)

### **Arbeiten mit LaTeX**

# **RUB**

Platzierung von Abbildungen und Tabellen

 Die **Platzierungsoptionen** kommen immer hinter \begin{figure/table} **in eckige Klammern**

durch Angabe einer beliebigen Teilmenge aus {h,t,b,p} erlaubt man LaTeX in beliebiger Reihenfolge ohne Präferenz die angegebenen Möglichkeiten: here, top, bottom, page

Ein **Ausrufezeichen** teilt LaTeX mit, dass die davor stehende Option bevorzugt wird

\**begin**{**figure**}[ht!bp] \**centering** \**includegraphics**[width=0.8\**textwidth**]{Plots/timescales\_p.pdf} \**caption**{Bildunterschrift. Was immer Ihnen wichtig ist.} \**label**{fig:timescales} \**end**{**figure**}

 alle 4 Platzierungsoptionen sind erlaubt, wobei nach Möglichkeit die Abbildung am Beginn einer neuen Seite platziert werden soll

# **RUB**

#### **Arbeiten mit LaTeX**

Der \caption-Befehl

 Die **Position des \caption-Befehls** innerhalb einer Gleitumgebung bestimmt, ob es sich um eine **Über- oder Unterschrift** handelt für Überschrift: vor \begin{tabular} bzw. vor \includegraphics[]{} für Unterschrift: nach \end{tabular} bzw. nach \includegraphics[]{}

\**begin**{**figure**}[H] \**centering** \**caption**{Bildüberschrift. Sofern gewünscht.} \**includegraphics**[width=0.8\**textwidth**]{Plots/timescales\_p.pdf} \**caption**{Bildunterschrift. Was immer Ihnen wichtig ist.} \**label**{fig:timescales} \**end**{**figure**}

 Die Abbildung taucht im Dokument auf, bevor Inhalt nach der figure-Umgebung gesetzt wird; zur Not auf einer neuen Seite (in Präambel: \usepackage{float}), sie besitzt sowohl eine Überschrift als auch eine referenzierbare Unterschrift

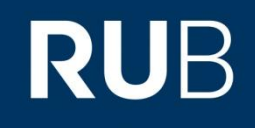

#### **Arbeiten mit LaTeX**

Der \caption-Befehl

Beispiel einer (bekannten) Tabelle mit referenzierbarer Unterschrift

 \**begin**{**table**}[ht] \**begin**{tabular} {l|p{2cm}|r|c}\**hline**\**hline** links **&** zentriert **&** rechts **&** zentriert \\\**hline** A **&** B \**newline** D **&** B **&** C \\\**cline**{2-2} \**multicolumn**{2}{||c|}{aa} **&** 2 **&** 3 \\\**hline** \**multicolumn**{4}{r}{letzte Zeile} \\\**hline** \**end**{tabular} \**caption**{Tabellenunterschrift} \**label**{tab:example} \**end**{**figure**}

 **Für die Tabelle** stehen LaTeX die beiden **Platzierungsoptionen here und top** zur Verfügung, ohne Präferenz

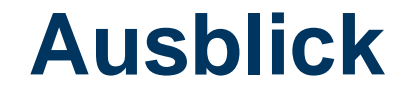

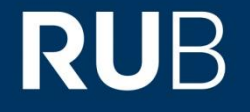

Nächste Vorlesung:

Fortsetzung, u.A. mit Gleichungen/Formeln, Farben, typischen Schwierigkeiten und Kniffen, Umgang mit Warnungen/Fehlern…